# *<u>HCO 9001</u>*

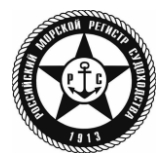

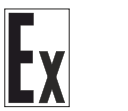

EAC

# **ИЗВЕЩАТЕЛЬ ПОЖАРНЫЙ РУЧНОЙ ВЗРЫВОЗАЩИЩЕННЫЙ АДРЕСНЫЙ**

**ИП 512 «С2000-Спектрон-512-Exd-А-УДП-01» ИП 512 «С2000-Спектрон-512-Exd-А-УДП-02» ИП 512 «С2000-Спектрон-512-Exd-А-УДП-03» ИП 512 «С2000-Спектрон-512-Exd-Н-УДП-01» ИП 512 «С2000-Спектрон-512-Exd-Н-УДП-02» ИП 512 «С2000-Спектрон-512-Exd-Н-УДП-03»**

Руководство по эксплуатации

СПЕК.425211.050.000-20-22 РЭп

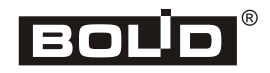

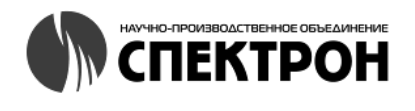

## Оглавление

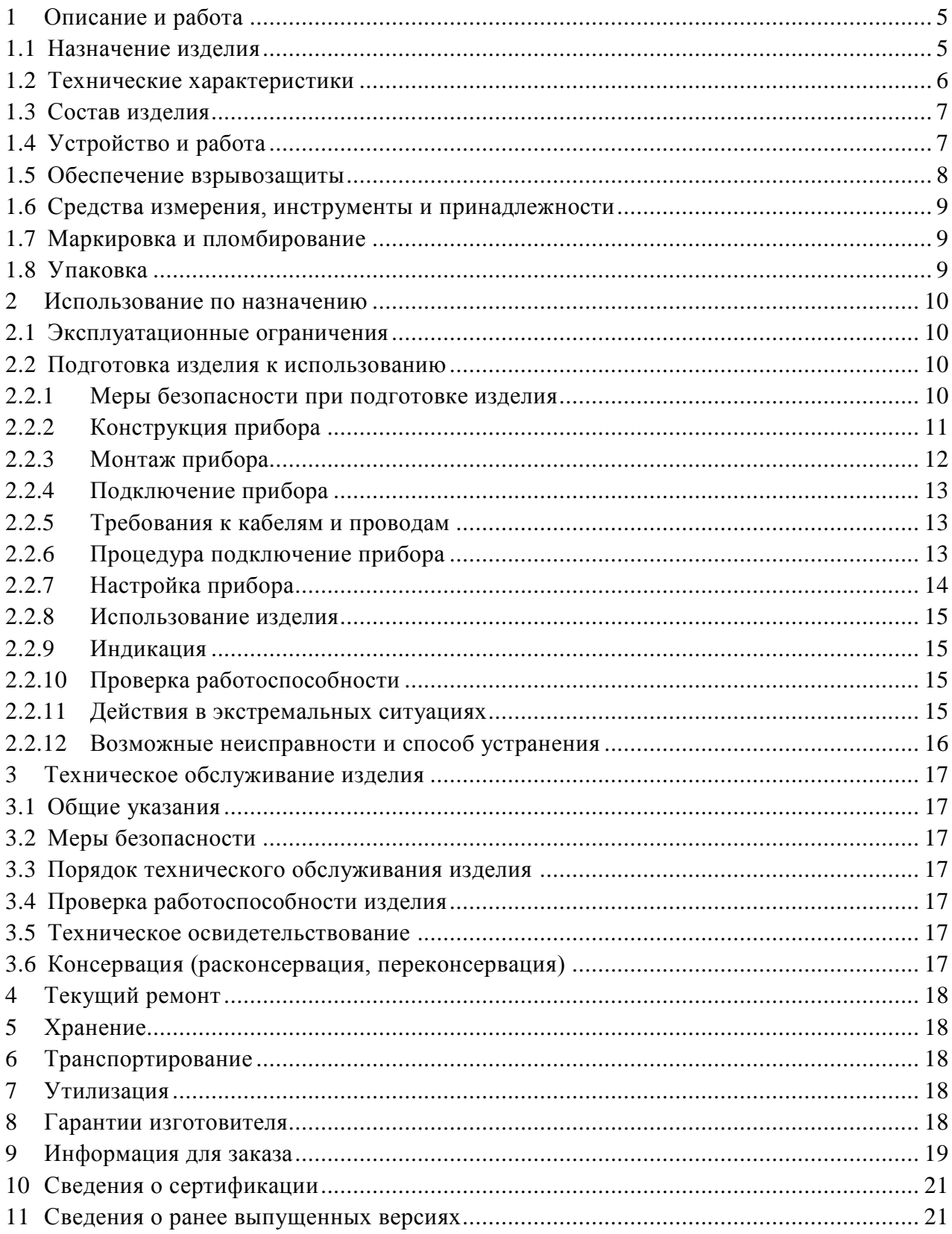

Настоящее руководство по эксплуатации (в дальнейшем РЭ) предназначено для изучения принципов работы и эксплуатации и устройств дистанционного пуска взрывозащищенных адресных (в дальнейшем – УДП):

• «С2000-Спектрон-512-Exd-A-УДП-01», «С2000-Спектрон-512-Exd-H-УДП-01» – Пуск пожаротушения (желтый);

• «С2000-Спектрон-512-Exd-A-УДП-02», «С2000-Спектрон-512-Exd-H-УДП-02» – Пуск дымоудаления (оранжевый);

• «С2000-Спектрон-512-Exd-A-УДП-03», «С2000-Спектрон-512-Exd-H-УДП-03» - Аварийный выход (зеленый).

К обслуживанию допускается персонал, изучивший настоящее руководство. Все работы по монтажу, пуску, регулированию и обкатке должны проводиться с соблюдением требований действующей на месте эксплуатации нормативной документации.

Список принятых сокращений:

- ДПЛС двухпроводная линяя связи;
- УДП извещатель;
- ИСО интегрированная система охраны;
- КДЛ контроллер двухпроводной линии связи;
- ПО программное обеспечение;
- ППКУП прибор приемно-контрольный и управления пожарный.

## **1 Описание и работа**

#### <span id="page-3-1"></span><span id="page-3-0"></span>**1.1 Назначение изделия**

Устройство дистанционного пуска взрывозащищенное адресное ИП 512 «С2000-Спектрон-512-Exd-Н-УДП-01», ИП 512 «С2000-Спектрон-512-Exd-Н-УДП-02», ИП 512 «С2000-Спектрон-512-Exd-Н-УДП-03», ИП 512 «С2000-Спектрон-512-Exd-А-УДП-01», ИП 512 «С2000-Спектрон-512-Exd-А-УДП-02» или ИП 512 «С2000-Спектрон-512-Exd-А-УДП-03» (в дальнейшем – УДП) применяется в системах пожарной сигнализации и предназначен для ручного формирования сигнала пожарной тревоги.

УДП предназначен для работы с контроллерами двухпроводной линии связи «С2000-КДЛ», «С2000-КДЛ-2И», «С2000-КДЛ-2И исп.01», «С2000-КДЛ-С» в составе интегрированной системы охраны «Орион».

Область применения: охрана от пожара различных закрытых помещений и открытых площадок с взрывоопасными зонами «1», «2», «21», «22». Также для ИП 512 «С2000-Спектрон-512-Exd-Н-УДП-01/02/03» в подземных выработках шахт, рудников и их наземных строениях.

Корпус «С2000-Спектрон-512-Exd-Н-УДП-01/02/03» выполнен из нержавеющей стали 12Х18Н10Т, корпус «С2000-Спектрон-512-Exd-А-УДП-01/02/03» выполнен из алюминиевого сплава АК9.

Функции УДП:

- контроль состояния;
- передача извещений в КДЛ;
- хранение в энергонезависимой памяти адреса обмена по ДПЛС;
- измерение значения напряжения ДПЛС в месте установки;
- изолирование участка ДПЛС с коротким замыканием.

УДП соответствует требованиям на взрывозащищенное оборудование с видом взрывозащиты «взрывозащитная оболочка d».

Окружающая среда может содержать взрывоопасные смеси газов и паров с воздухом категории I (в корпусе из нержавеющей стали), IIA, IIВ и IIС.

УДП устанавливается во взрывоопасных и пожароопасных помещениях при подключении c использованием бронированного кабеля.

УДП является невосстанавливаемым, периодически обслуживаемым изделием.

### <span id="page-4-0"></span>**1.2 Технические характеристики**

Таблица 1.2.1

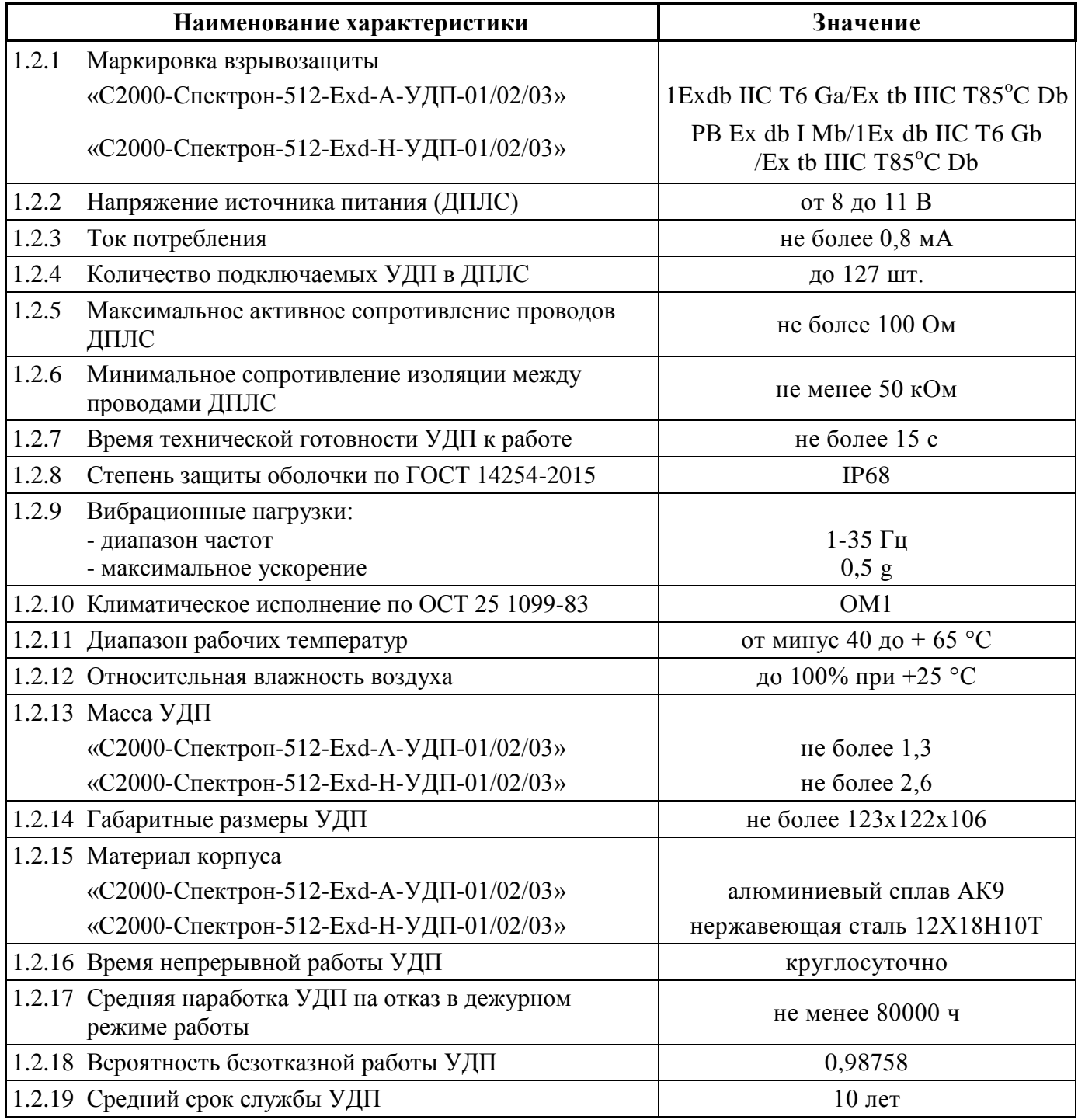

<span id="page-4-1"></span>1.2.20 По устойчивости к электромагнитным помехам УДП соответствует требованиям третьей степени жесткости соответствующих стандартов, перечисленных в Приложении Б ГОСТ Р 53325-2012.

1.2.21 УДП удовлетворяет нормам индустриальных помех, установленным для оборудования класса Б по ГОСТ Р 30805.22.

#### <span id="page-5-0"></span>**1.3 Состав изделия**

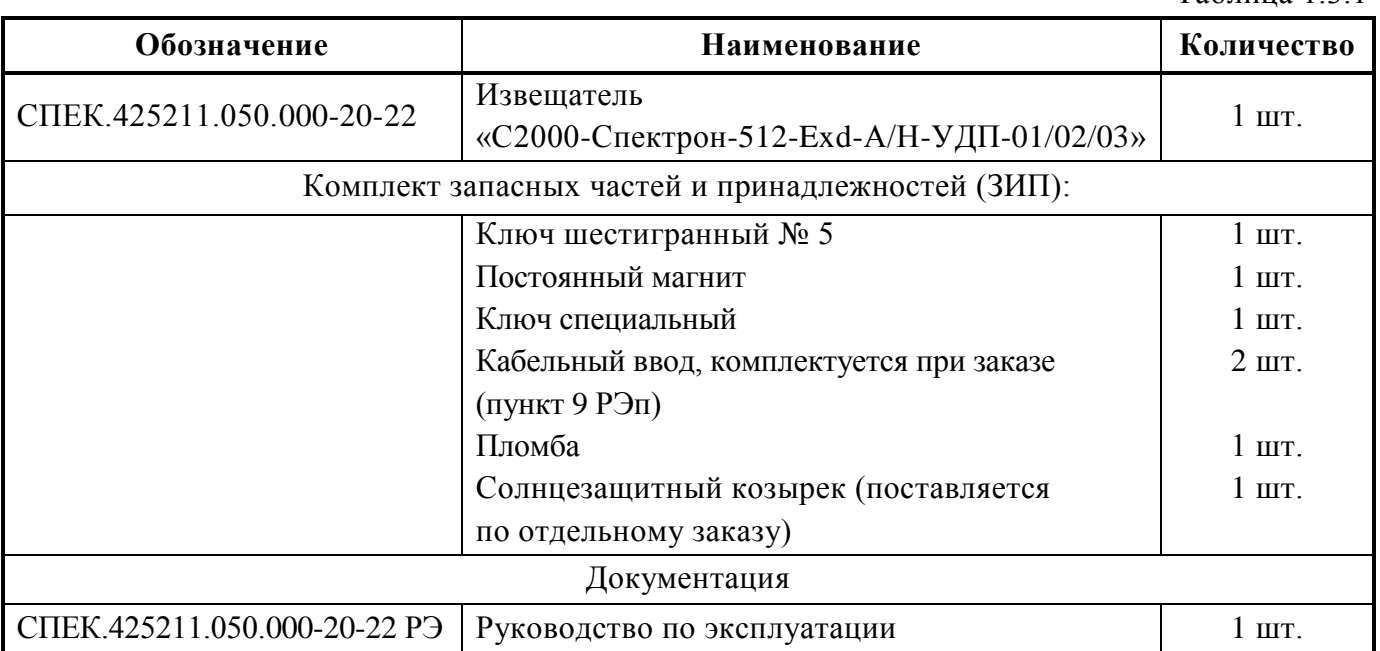

Комплект поставки УДП соответствует Таблице 1.3.1.

## Таблица 1.3.1

#### <span id="page-5-1"></span>**1.4 Устройство и работа**

УДП состоит из печатной платы помещенной в разборный металлический корпус, обеспечивающий соответствующую взрывозащиту.

На печатной плате находится микроконтроллер, оптическая система определения положения приводного элемента (кнопки), геркон и светодиод.

В крышке корпуса есть герметизированная кнопка, торец штока которой при перемещении изменяет уровень отражения в оптической системе УДП. Кнопка может находиться в взведенном и сработавшем состоянии.

Микроконтроллер посредством оптической системы определяет положение кнопки. На основании обработки данных, полученных от оптической системы, микроконтроллер выдает тревожные извещения.

Микроконтроллер посредством светодиода формирует индикацию состояния УДП.

Геркон применяется при программировании адреса УДП.

УДП обеспечивает передачу извещений о своем состоянии при запросе КДЛ по своему адресу обмена в ДПЛС, адрес хранится в энергонезависимой памяти.

Электропитание и информационный обмен с УДП осуществляется по ДПЛС КДЛ.

УДП поддерживает протокол двухпроводной линии связи ДПЛС\_v2.xx и позволяет получать значение напряжения ДПЛС в месте своего подключения.

Извещатель удовлетворяет требованиям ГОСТ Р 53325-2012*.*

1.4.1 УДП может находиться в следующих режимах работы:

- «Норма» кнопка взведена;
- «Активация УДП» срабатывание кнопки;
- «Неисправность» неисправность оптической системы УДП;
- «Программирование адреса» от КДЛ по ДПЛС получена команда «Программирование адреса»;
- «Начальное включение» питание от КДЛ присутствует, но запрос по адресу извещателя ещё не был получен.

#### <span id="page-6-0"></span>**1.5 Обеспечение взрывозащиты**

Взрывозащита УДП вида «взрывозащитная оболочка db» обеспечивается следующими средствами:

- в соответствии с требованиями ГОСТ 31610.0-2014 (IEC 60079-0:2011) токоведущие и искрящие части заключены во взрывонепроницаемую оболочку, которая выдерживает давление взрыва и совместно со средствами защиты исключает передачу взрыва в окружающую взрывоопасную среду;
- крышка взрывонепроницаемой оболочки крепится к корпусу при помощи резьбового соединения;
- температура нагрева наружных поверхностей оболочки в нормальных режимах не превышает температуры для электрооборудования соответствующего температурного класса (Т6) по ГОСТ IЕС 60079-1-2013;
- взрывозащитные поверхности алюминиевой оболочки покрывают смазкой ЦИАТИМ-221 ГОСТ 9433;
- оболочка соответствует степени механической прочности по ГОСТ IЕС 60079-1-2013;
- конструкция корпуса УДП выполнена с учетом общих требований ГОСТ 31610.0-2014 (IEC 60079-0:2011) для электрооборудования, размещаемого во взрывоопасных зонах. Уплотнения и соединения элементов конструкции корпуса обеспечивают степень защиты IP68 по ГОСТ 14254-2015 (IEC 60529:2013) «Степени защиты, обеспечиваемые оболочками (Код IP)». Механическая прочность оболочки соответствует требованиям ГОСТ 31610.0-2014 (IEC 60079-0:2011) для электрооборудования I и II групп с высокой степенью опасности механических повреждений.

#### <span id="page-7-0"></span>**1.6 Средства измерения, инструменты и принадлежности**

При монтажных, пусконаладочных работах и при обслуживании УДП необходимо использовать приведенные в таблице 1.6.1. приборы, инструменты и принадлежности.

Таблица 1.6.1

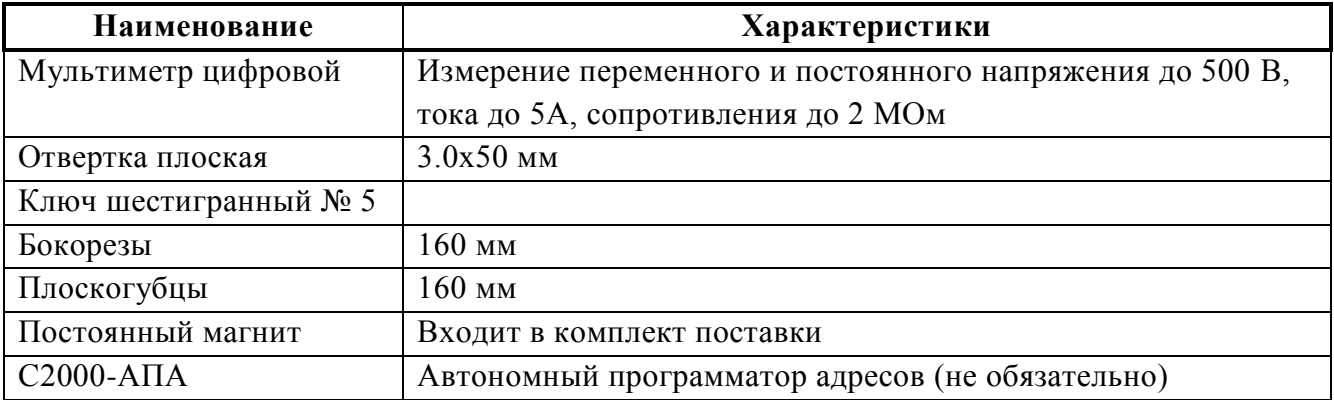

#### <span id="page-7-1"></span>**1.7 Маркировка и пломбирование**

Маркировка УДП содержит следующую информацию, нанесённую на ее корпус в соответствии ГОСТ 31610.0-2014 (IEC 60079-0:2011), видимую после установки УДП:

- наименование, условное обозначение и условное наименование;
- наименование или товарный знак предприятия-изготовителя;
- маркировка взрывозащиты;
- название органа по сертификации взрывозащиты и номер сертификата;
- степень защиты от окружающей среды;
- климатическое исполнение и категория размещения;
- напряжение питания;
- дата выпуска;
- заводской номер;
- единый знак обращения продукции на рынке государств-членов Таможенного союза;
- специальный знак взрывобезопасности;
- знаки соответствия систем сертификации.

На крышке нанесена маркировка со следующей информацией:

- надпись «Пуск дымоудаления», «Пуск пожаротушения» или «Аварийный выход»;
- надпись «Открывать, отключив от сети».

Предусмотрено пломбирование крышки корпуса УДП.

#### <span id="page-7-2"></span>**1.8 Упаковка**

УДП совместно с ЗИП и руководством по эксплуатации упакован в индивидуальную картонную коробку.

## **2 Использование по назначению**

#### <span id="page-8-1"></span><span id="page-8-0"></span>**2.1 Эксплуатационные ограничения**

Запрещено эксплуатировать УДП при температурах окружающей среды, выходящих за пределы рабочего температурного диапазона, указанного в пункте [1.2.11.](#page-4-1)

Запрещено использовать УДП в корпусе из алюминиевого сплава (С2000-Спектрон-512- Exd-А-УДП-01/02/03) на объектах с наличием химических агрессивных веществ, морской воды, соляного тумана, а также – в подземных выработках рудников, шахт и их наземных сооружениях.

Запрещено разукомплектовывать УДП – то есть устанавливать крышку от одного прибора на корпус другого при монтаже.

Запрещено любое вмешательство (внесение изменений) в конструкцию и электронные компоненты приборов.

Не рекомендуется менять кабельные вводы, входящие в комплект поставки УДП, на кабельные вводы других производителей.

При выборе мест установки УДП на открытых объектах следует избегать мест с постоянным воздействием прямых солнечных лучей на прибор.

Запрещено устанавливать УДП на металлические (стальные) поверхности, по которым проложены силовые кабели повышенного напряжения, без специальных мер по изоляции прибора от этой металлической поверхности.

#### <span id="page-8-2"></span>**2.2 Подготовка изделия к использованию**

#### <span id="page-8-3"></span>**2.2.1 Меры безопасности при подготовке изделия**

- конструкция УДП удовлетворяет требованиям пожарной и электробезопасности, в том числе в аварийном режиме по ГОСТ 12.2.007.0-75 и ГОСТ 12.1.004-91;
- УДП не имеет цепей, находящихся под опасным напряжением;
- монтаж, установку, техническое обслуживание производить при отключенном напряжении питания УДП;
- монтаж и техническое обслуживание УДП должны производиться лицами, имеющими квалификационную группу по технике безопасности не ниже второй и соответствующую компетентность по взрывозащите.

## <span id="page-9-0"></span>**2.2.2 Конструкция прибора**

Внешний вид УДП приведён на рисунке 2.2.2.1.

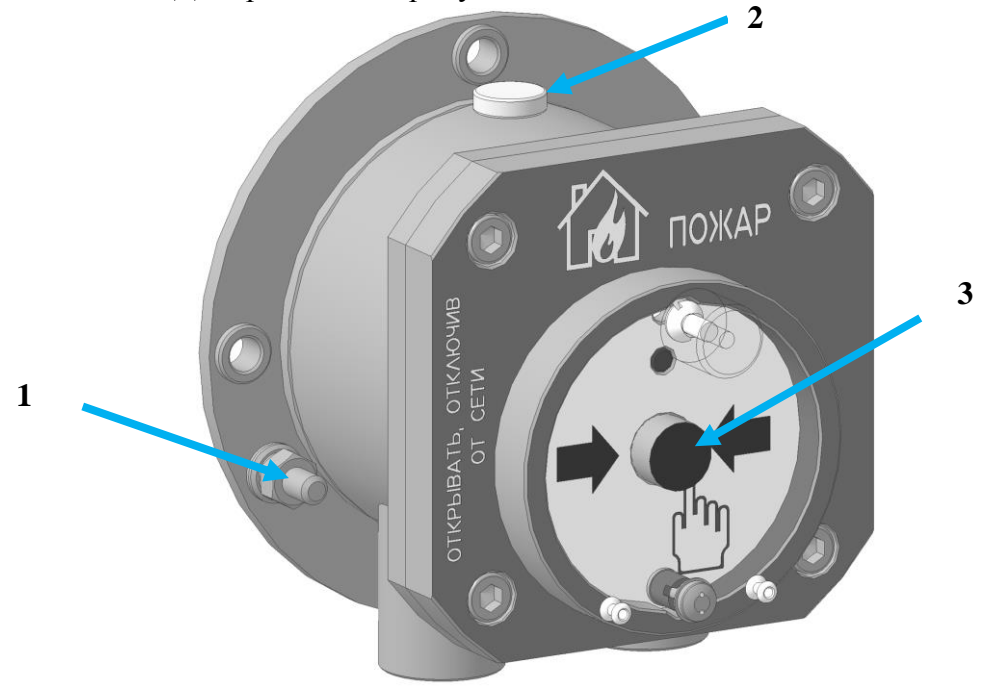

**Рисунок 2.2.2.1** Внешний вид УДП 1 – место заземления; 2 – место поднесения магнита программирования адреса; 3 – приводной элемент (кнопка).

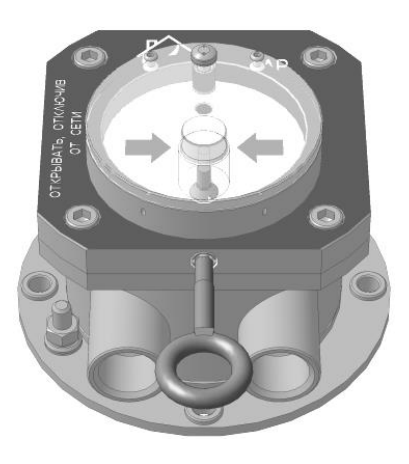

**Рисунок 2.2.2.2** УДП со вставленным ключом

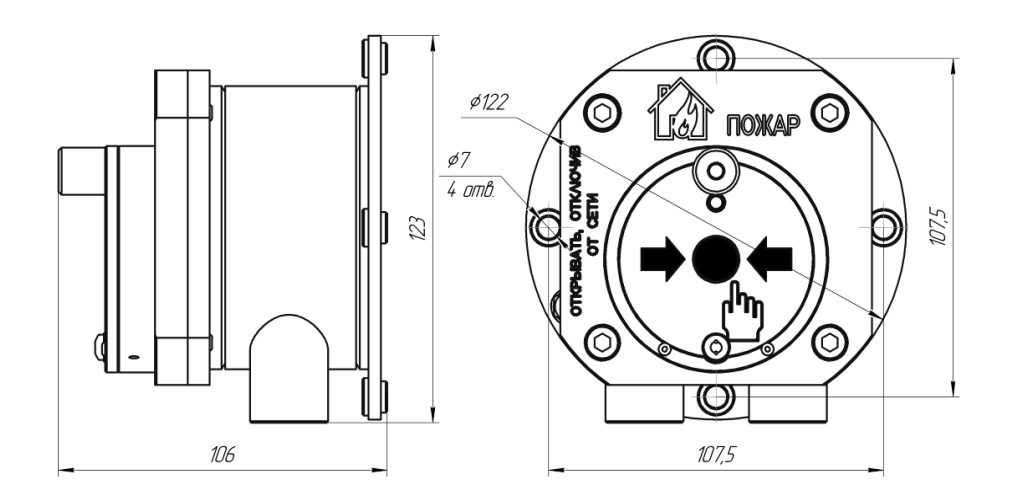

**Рисунок 2.2.2.3** Габаритный чертеж УДП

#### <span id="page-10-0"></span>**2.2.3 Монтаж прибора**

## Внимание!

Установку и подключение извещателя должны производить только квалифицированные специалисты.

При монтаже и эксплуатации извещателя категорически запрещается:

- разукомплектовывать пары корпус-крышка. Каждый прибор калибруется индивидуально;
- касаться элементов оптронной пары руками, инструментом, проводниками или какими-либо другими предметами;
- оставлять в корпусе извещателя оголенную броню кабеля, фольгу или оплетку экрана кабеля;
- прокладывать проводники в зоне действия оптронной пары;
- подключать извещатель с отступлением от схем, приведенным в настоящем руководстве по эксплуатации;
- подключать и эксплуатировать извещатель без кабельных вводов;
- применять для подключения кабели не круглого сечения;
- применять кабели с наружным диаметром, не соответствующим кабельным вводам;
- любое вмешательство в конструкцию прибора;
- исключить падение извещателя на твердую поверхность с высоты более 0,1 метра.

Нарушение данных требований приводит к безусловному прекращению гарантийных обязательств и может оказаться причиной неправильной работы извещателя.

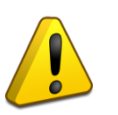

Монтаж извещателя производить в соответствии с проектом.

- Перед монтажом произвести внешний осмотр извещателя на:
- отсутствие повреждений корпуса и приводного элемента;
- наличие и целостность средств уплотнения кабельных вводов;
- наличие всех крепежных элементов (болты, шайбы);
- отсутствие повреждений заземляющих устройств.

Для установки извещателя необходимо выполнить следующее:

- определить место установки в соответствии с проектом;
- закрепить извещатель используя крепежные отверстия на корпусе;
- отвернуть 4 винта и снять крышку;
- произвести электрический монтаж п.2.3;
- нанести смазку (ЦИАТИМ-221 ГОСТ 9433-80) на уплотнительное кольцо, закрыть и закрепить крышку на 4 винта (для исполнения в алюминиевом корпусе).

### <span id="page-11-0"></span>**2.2.4 Подключение прибора**

На рисунке 2.2.4.1 показана типовая схема соединений УДП с ДПЛС КДЛ. Встроенный ИКЗ является симметричным относительно колодок «ДПЛС 1» и «ДПЛС 2».

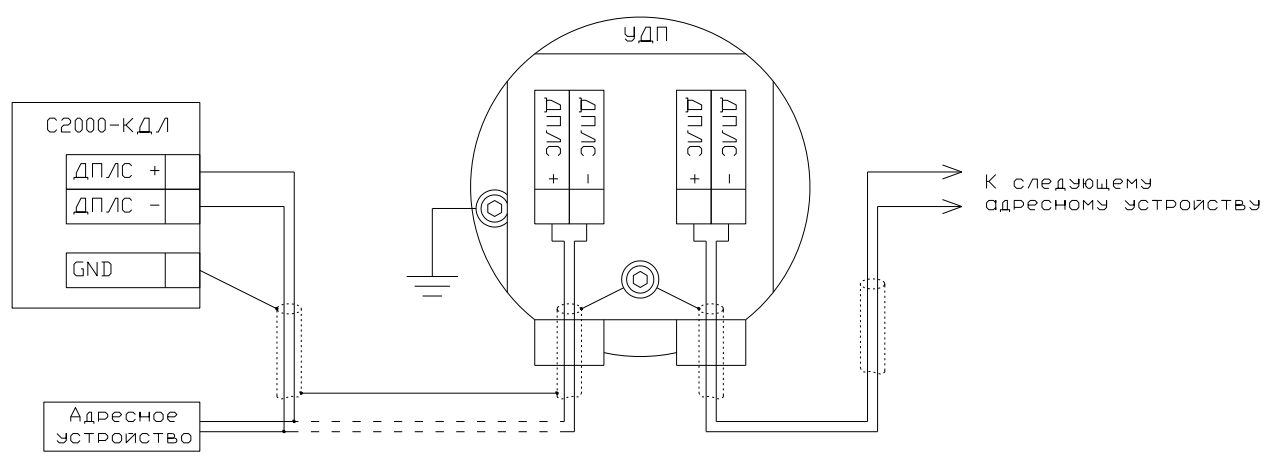

**Рисунок 2.2.4.1** Схема внешних соединений

#### <span id="page-11-1"></span>**2.2.5 Требования к кабелям и проводам**

- применять кабели круглого сечения с наружным диаметром (диаметром поясной изоляции для бронированных кабелей) от 8 до 10 мм;
- сечение проводников рекомендуется брать не менее 0,75 мм<sup>2</sup>;
- линии связи располагать на удалении от силовых кабелей;
- **при использовании экранированного кабеля заземление экрана выполняется только в одной точке со стороны приёмно-контрольного прибора.**

## <span id="page-11-2"></span>**2.2.6 Процедура подключение прибора**

- заземлить извещатель используя болт заземления на корпусе;
- завести электрические кабели (кабель) в извещатель через кабельные вводы (извещатель имеет два отверстия с резьбой М20\*1,5 для кабельных вводов.);
- кабельные вводы с небольшим усилием затянуть ключом для обеспечения герметичности за счет деформации уплотнительного кольца. Законтрить гайкой.

При прокладке бронированным кабелем монтаж производить в следующей последовательности:

- снять наружную изоляцию кабеля на длину 140 мм;
- снять броню на длину 90 мм;
- снять внутреннюю изоляцию на 50 мм;
- осуществить монтаж соединительного кабеля в кабельном вводе и подсоединить проводники к клеммам.
- на плате УДП размещены пружинные клеммы для подключения проводов сечением от 0,08 мм<sup>2</sup> до 2,5 мм<sup>2</sup>.

#### <span id="page-12-0"></span>**2.2.7 Настройка прибора**

#### **2.2.7.1 Конфигурирование**

УДП применяется с типами входов:

- **6 – «Технологический»;**
- **18 – «Пожарный пусковой»**
- **22 – «Контроль неисправности»**.

Тип входа **18** применяется в системах пожарной автоматики.

Более подробное описание типов и способов задания входов приведено в эксплуатационных документах на КДЛ и «UProg».

#### **2.2.7.2 Задание адреса**

УДП обеспечивает хранение адреса обмена по ДПЛС в энергонезависимой памяти. Диапазон адресов – от 1 до 127. Заводской адрес УДП – 127.

Для задания адреса необходимо с пульта «С2000М» или персонального компьютера послать одну из команд на КДЛ:

#### **- «Программирование адреса устройства»;**

#### **- «Смена адреса устройства».**

Командой **«Программирование адреса устройства»** можно задать адрес УДП независимо от того, какой ему адрес присвоен на данный момент. Это может быть использовано в случае назначения одинаковых адресов двум и более устройствам. Для этого необходимо с пульта или компьютера подать команду на программирование с номером требуемого адреса. Светодиодный индикатор УДП перейдёт в режим четырёхкратных миганий с периодом 4 секунды. После этого необходимо в течение 5 минут поднести постоянный магнит из комплекта поставки к месту указанному на рисунке 2.2.2.1. При этом на пульте или компьютере отобразятся события о потери связи с устройством по старому адресу и о восстановлении связи с устройством по запрограммированному адресу. Если устройства имели одинаковый адрес, то сообщения о потери связи по старому адресу не будет.

Если же необходимо сменить адрес у УДП с заранее известным адресом, то для этого надо воспользоваться командой **«Смена адреса устройства»**. Для этого с пульта или компьютера нужно послать команду на смену адреса с указанием старого и нового адреса УДП. При этом на пульте или компьютере отобразятся события о потери связи с УДП по старому адресу и восстановлении связи с УДП по заданному адресу.

Для задания адреса УДП можно использовать автономный программатор адресов «С2000-АПА».

#### <span id="page-13-0"></span>**2.2.8 Использование изделия**

Для перевода извещателя в режим «Пожар» необходимо:

- открыть поворотом защитную крышку;
- нажать приводной элемент (кнопку), при этом извещатель переключится в режим «Пожар», светодиод – в режим постоянного свечения.

Для возврата извещателя в режим «Норма» необходимо:

- в отверстие крышки извещателя (снизу) вставить специальный ключ и ввернуть на 2 оборота по часовой стрелке;
- потянуть специальный ключ вниз, при этом кнопка вернется в взведенное состояние, извещатель перейдет в режим «Норма».
- извлечь специальный ключ из корпуса извещателя, вращая против часовой стрелки;
- поворотом вниз закрыть защитную крышку.
- крышку УДП дополнительно опломбировывают проволокой, используя специальные отверстия в крышке и корпусе.

К работе с УДП допускается персонал, изучивший настоящее руководство и получивший удостоверение о проверке знаний правил по техники безопасности и имеющий соответствующую компетентность по взрывозащите.

УДП используется с КДЛ в составе ИСО «Орион». Более подробное описание работы системы представлено в документации на пульт «С2000М», «Орион Про», ППКУП «Сириус» и КДЛ.

#### <span id="page-13-1"></span>**2.2.9 Индикация**

В таблице 2.2.9.1 приведены режимы работы извещателя и соответствующая им маска мигания. Маска мигания имеет период 4 с, количество шагов в маске мигания – 8, временной интервал между шагами мигания  $-0.5$  с.

Таблица 2.2.9.1

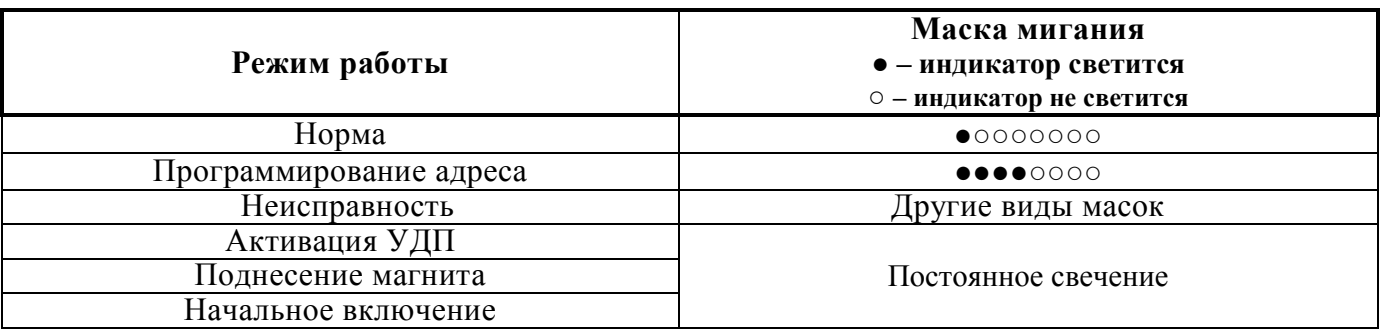

#### <span id="page-13-2"></span>**2.2.10 Проверка работоспособности**

Проверку работоспособности произвести согласно п. 3.4 настоящего руководства.

#### <span id="page-13-3"></span>**2.2.11 Действия в экстремальных ситуациях**

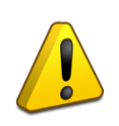

## **Внимание!**

В случае обнаружения в месте установки УДП искрения, возгорания, задымленности, запаха горения УДП должен быть обесточен и передан в ремонт.

Таблица 2.2.12.1

<span id="page-14-0"></span>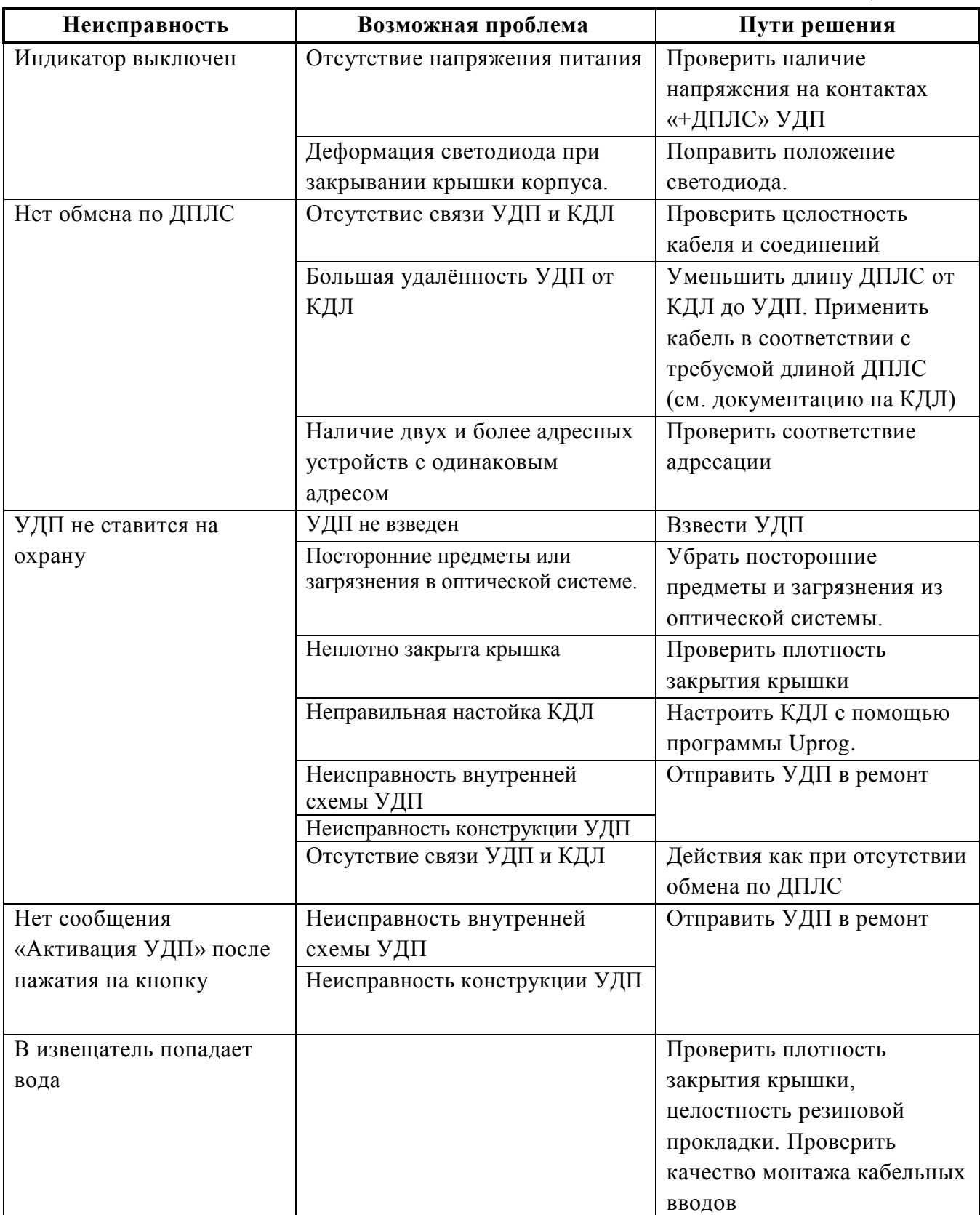

## **3 Техническое обслуживание изделия**

### <span id="page-15-1"></span><span id="page-15-0"></span>**3.1 Общие указания**

Техническое обслуживание УДП производится по планово-предупредительной системе, которая предусматривает ежегодное плановое техническое обслуживание.

### <span id="page-15-2"></span>**3.2 Меры безопасности**

Техническое обслуживание УДП должно производиться лицами, имеющими квалификационную группу по электробезопасности не ниже второй и имеющими соответствующую компетентность по взрывозащите.

### <span id="page-15-3"></span>**3.3 Порядок технического обслуживания изделия**

Работы по плановому техническому обслуживанию включают в себя проверки указанные в Таблице 3.3.1.

Таблица 3.3.1

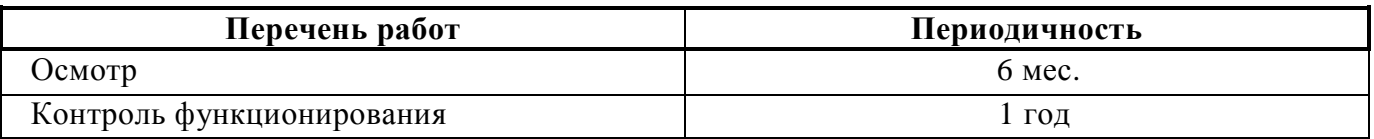

### <span id="page-15-4"></span>**3.4 Проверка работоспособности изделия**

3.4.1 На время испытаний необходимо отключить выходы приёмно-контрольных блоков (приборов) и исполнительных устройств, управляющих средствами автоматического пожаротушения, и известить соответствующие организации.

3.4.2 Взять УДП на охрану, который должен находится в состоянии «Норма», с соответствующей световой индикацией на УДП.

3.4.3 Произвести срабатывание УДП нажатием на кнопку. Должно сформироваться извещение об активации зоны по установленному адресу, с соответствующей индикацией на УДП.

3.4.4 Перевести УДП в состояние «Норма» взведением кнопки с помощью специального ключа. Дать команду на сброс тревоги от УДП. Зафиксировать переход УДП в режим «Норма».

3.4.5 Выполнить пункты 3.4.2 – 3.4.4 не менее трёх раз.

3.4.6 Если у УДП не наблюдаются состояния «Норма» или «Активация УДИ» в соответствии с состоянием кнопки и световой индикации УДП, это значит, что УДП неисправен и его необходимо заменить.

3.4.7 После испытаний убедиться, что УДП готов к штатной работе. Восстановить связи приёмноконтрольных блоков (приборов) и исполнительных устройств со средствами автоматической системы пожаротушения и известить соответствующие организации о том, что система готова к штатной работе.

#### **Все испытания проводить с заведомо исправным оборудованием!**

#### <span id="page-15-5"></span>**3.5 Техническое освидетельствование**

Технического освидетельствования УДП не предусмотрено.

## <span id="page-15-6"></span>**3.6 Консервация (расконсервация, переконсервация)**

Консервация УДП не предусмотрена.

## <span id="page-16-0"></span>**4 Текущий ремонт**

### **5 Хранение**

<span id="page-16-1"></span>В транспортной таре допускается хранение при температуре окружающего воздуха от минус 50 до +50 °С и относительной влажности до 95 % при температуре +35 °С.

<span id="page-16-2"></span>В потребительской таре допускается хранение только в отапливаемых помещениях при температуре от +5 до +40 °С и относительной влажности до 80% при температуре +20 °С.

## **6 Транспортирование**

<span id="page-16-3"></span>Транспортировка УДП допускается в транспортной таре при температуре окружающего воздуха от минус 50 до +50 °С и относительной влажности до 95 % при температуре +35 °С.

## **7 Утилизация**

Утилизация УДП производится с учетом отсутствия в нем токсичных компонентов.

Содержание драгоценных материалов в УДП не требует учёта при хранении, списании и утилизации (п. 1.2 ГОСТ 2.608-78).

Содержание цветных металлов в плате УДП не требует учёта при списании и дальнейшей утилизации.

Утилизацию корпуса ИПР производить путем сдачи в металлолом.

#### **8 Гарантии изготовителя**

<span id="page-16-4"></span>Изготовитель гарантирует соответствие требованиям технических условий при соблюдении потребителем правил транспортирования, хранения, монтажа и эксплуатации.

Гарантийный срок эксплуатации – 18 месяцев со дня ввода в эксплуатацию, но не более 24 месяцев со дня выпуска изготовителем.

## **9 Информация для заказа**

<span id="page-17-0"></span>При заказе необходимо указывать: **Модель:** ИП 512 «С2000-Спектрон-512-Exd-Н-УДП-01» ИП 512 «С2000-Спектрон-512-Exd-Н-УДП-02» ИП 512 «С2000-Спектрон-512-Exd-Н-УДП-03» ИП 512 «С2000-Спектрон-512-Exd-А-УДП-01» ИП 512 «С2000-Спектрон-512-Exd-А-УДП-02» ИП 512 «С2000-Спектрон-512-Exd-А-УДП-03»

#### **Кабельный ввод:** Таблица 9.1

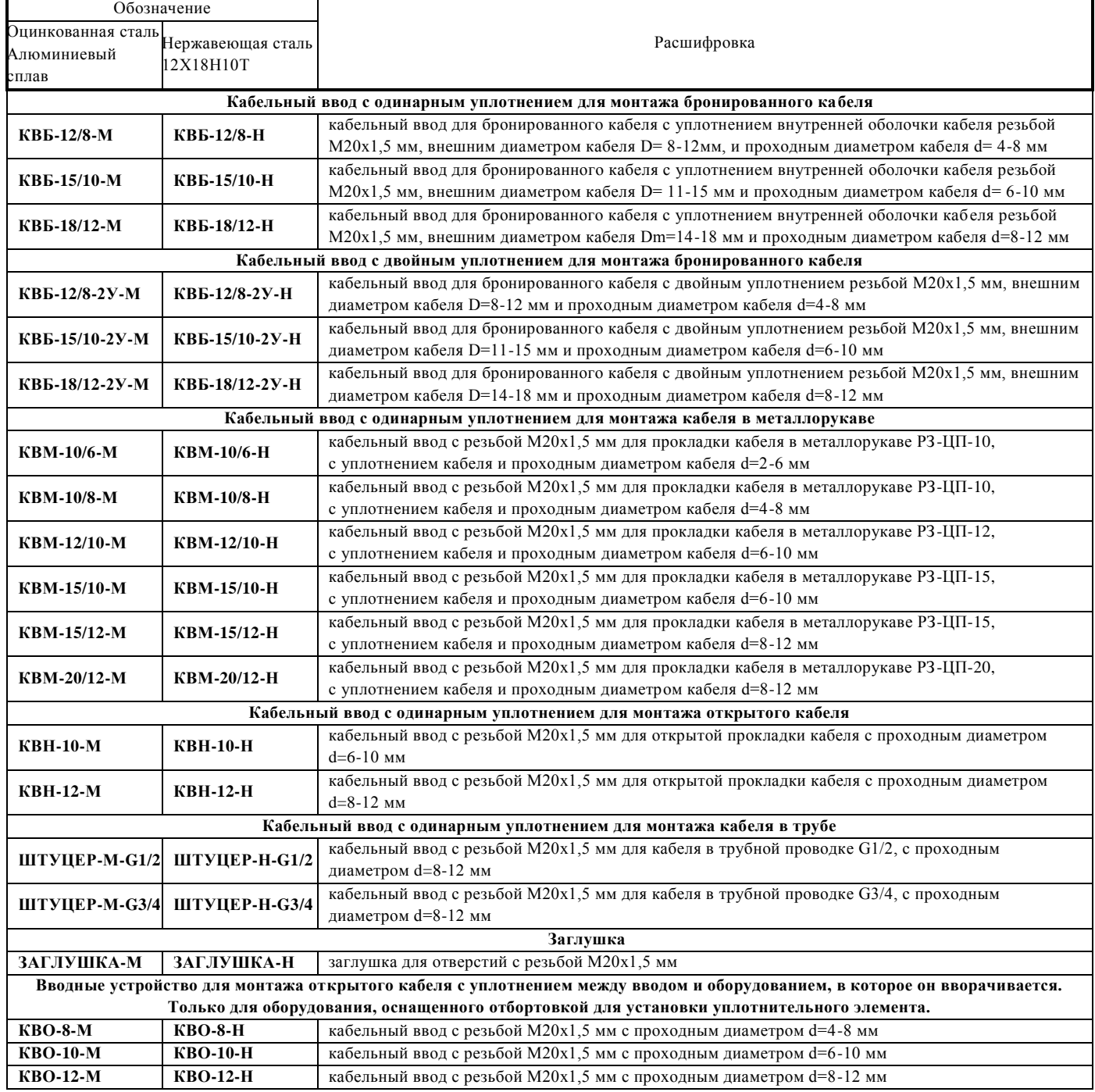

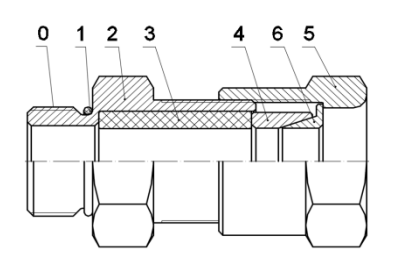

**КВБ –** для монтажа бронированного кабеля

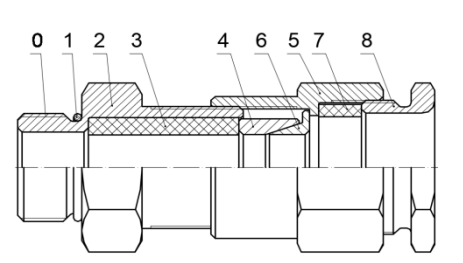

**КВМ –** для монтажа кабеля монтажа бронированного кабеля

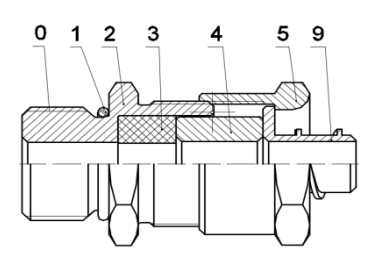

**КВБ-2У –** с двойным уплотнением в металлорукаве

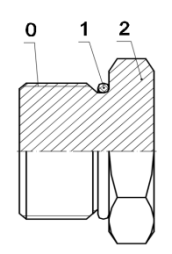

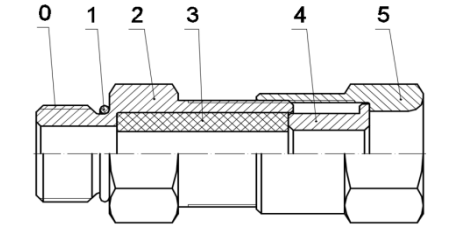

**КВН –** для монтажа открытого кабеля

3 5  $\Omega$ 2  $10$ 

**ЗАГЛУШКА –** для глушения свободных отверстий под КВ

- 0 Присоединительная резьба;
- 1 Кольцо уплотнительное;
- 2 Корпус;
- 3 Уплотнительная втулка внутренней оболочки;
- 4 Кольцо;
- 5 Гайка накидная;
- 6 Конус;
- 7 Уплотнительная втулка внешней оболочки;
- 8 Гайка прижимная;
- 9 Штуцер для металлорукава;
- 10 Резьба для присоединения трубы;
- 11 Корпус прибора.

## **Рисунок 9.1** Кабельный ввод

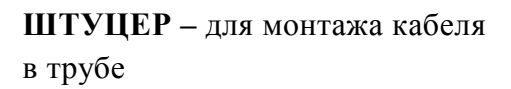

## **10 Сведения о сертификации**

<span id="page-19-0"></span>УДП имеет сертификат/декларацию соответствия:

- EAЭC RU C-RU. ПБ68.В.00450/21, выдан ОС ООО «ПСК»;
- RU C-RU.BH02.B.00721/21, выданный ОС ВСИ «ВНИИФТРИ»;
- № 18.50430.130, выданный Российским морским регистром судоходства;
- ЕАЭС N RU Д-RU.МЮ62.В.00979/20, выданный ОС «ПРОММАШ ТЕСТ».

<span id="page-19-1"></span>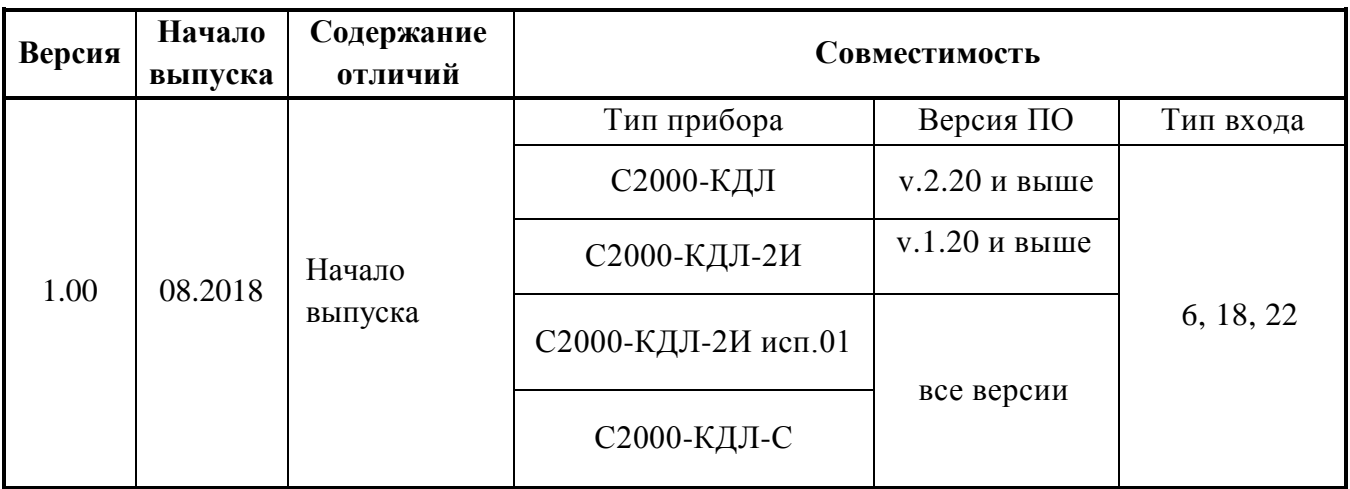

## **11 Сведения о ранее выпущенных версиях**